## **ARDUİNO DERS NOTLARI**

Arduino kolay bir şekilde çevresiyle etkileşime girebilen sistemler tasarlayabileceğiniz, hem acemi hem de ileri düzeydeki elektronik meraklılarına hitap eden, kolayca programlanabilen ve üzerine elektronik devre kurulabilen açık kaynaklı bir geliştirme platformudur.

Arduino uno açık kaynak kodlu geliştirme kartıdır. Arduino Uno en yaygın kullanılan arduino kartıdır. 14 dijital giriş / çıkış'a (6 PWM çıkışı), 6 analog girişe, bir 16 MHz kristal osilatöre, bir USB bağlantısına, bir güç girişine, bir ICSP başlığına ve bir reset düğmesine sahiptir.

Led devreleri, Robot projeleri, Çevre etkileşimli projeler, Otomasyon sistemleri gibi uygulamaları gerçekleştirebilirsiniz.

Aslında bu soruyu saydıklarımızla sınırlandırmamak daha uygun olur. Çünkü Arduino ile hayal gücünüzü kullanarak bir çok uygulama gerçekleştirebilirsiniz. Otomatik çiçek sulama, otomatik balık yemleme, kamera zamanlama, programlanabilir trafik ışıkları..

#### **Devre elemanları**

- **Arduino Kartı**
- Bread Board
- Atlama Kablosu (Jumper)
- Diyot
- ▶ Led ( Light Emitting Diode)
- Direnç
- Basma Butonu
- **Potansiyometre**
- Foto Direnç
- Buzzer
- Sıcaklık sensörü
- $\blacktriangleright$  Transistor
- Dc motor
- Servo Motor
- $\blacktriangleright$  Röle
- $\blacktriangleright$  Entegre
- …

Direnç : Akımı sınırlamaya yarayan devre elemanıdır. Devreye uygulanan gerilim ve akım bir uçtan diğer uca ulaşıncaya kadar izlediği yolda bir takım zorluklarla karşılaşır. İşte bu kuvvetlere **DİRENÇ** denir. R ile gösterilir. Birimi OHM'dur.

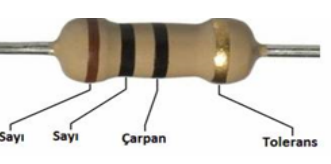

Asağidaki tabloda dirençlerin üzerlerindeki renklere karşilik gelen sayısal değerler verilmiştir.

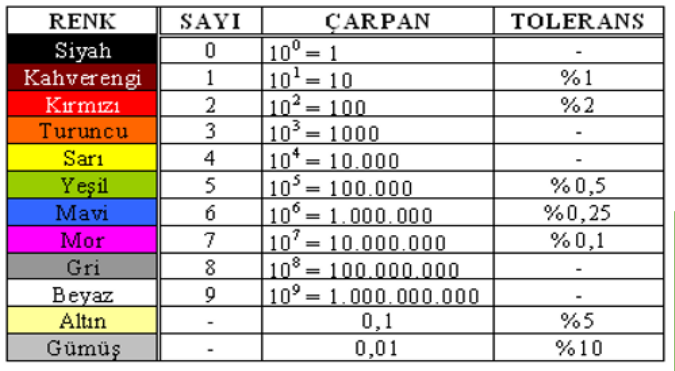

- Dirençlerin değerleri, direnç renk kodları ile belirlenir.
- $\Box$  Direnç renk kodu kullanılan bu sistemde, dirençler dört, beş veya altı renkli olarak imal edilirler.

Dirençler seri bağlanır ise değerler toplanır.

İki adet 10 Ω direnç seri bağlanırsa 20 Ω direnç elde edilir.

İki adet 10 Ω direnç paralel bağlanırsa 5 Ω direnç elde edilir.

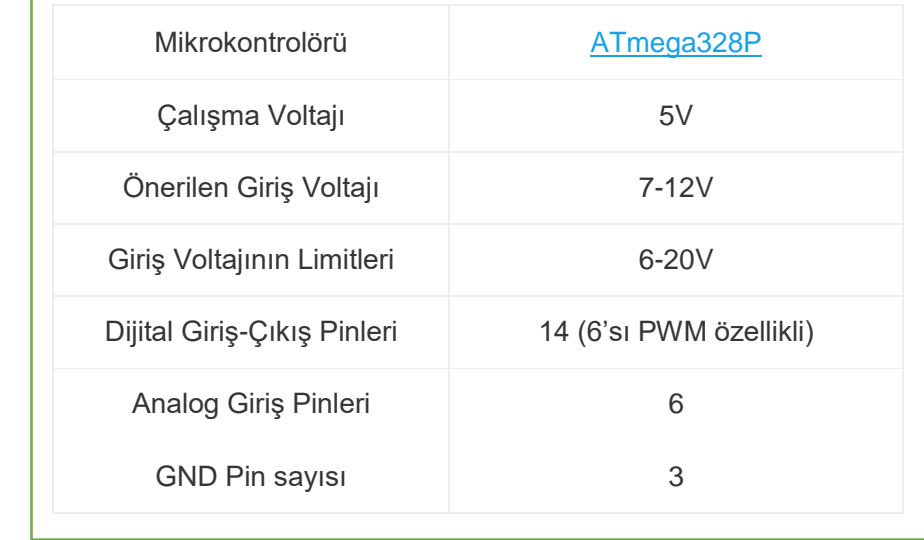

Renklerin sayı değerlerini kolayca akılda tutmak için "Sokakta Sayamam Gibi" ifadesi ezberlenebilir.

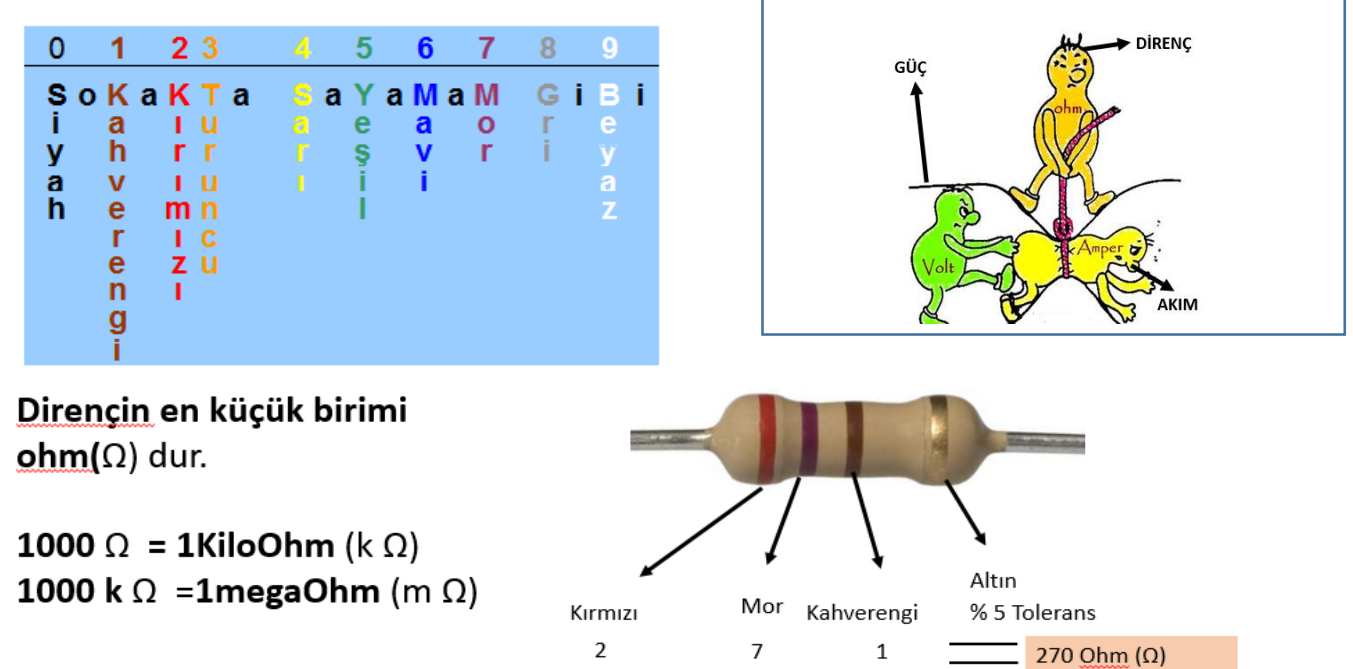

\* Birinci ve ikinci renk aynen yazılır. Sonuna üçüncü renk kadar sıfır(0) konulur. Elde edilen sonuç Ohm cinsinden değer olur. Son renk ise tolerans değerini gösterir. Örneğin yukarıdaki direnç %5 alt ve üst değerler için kullanılabilir.

#### Arduino Uno:

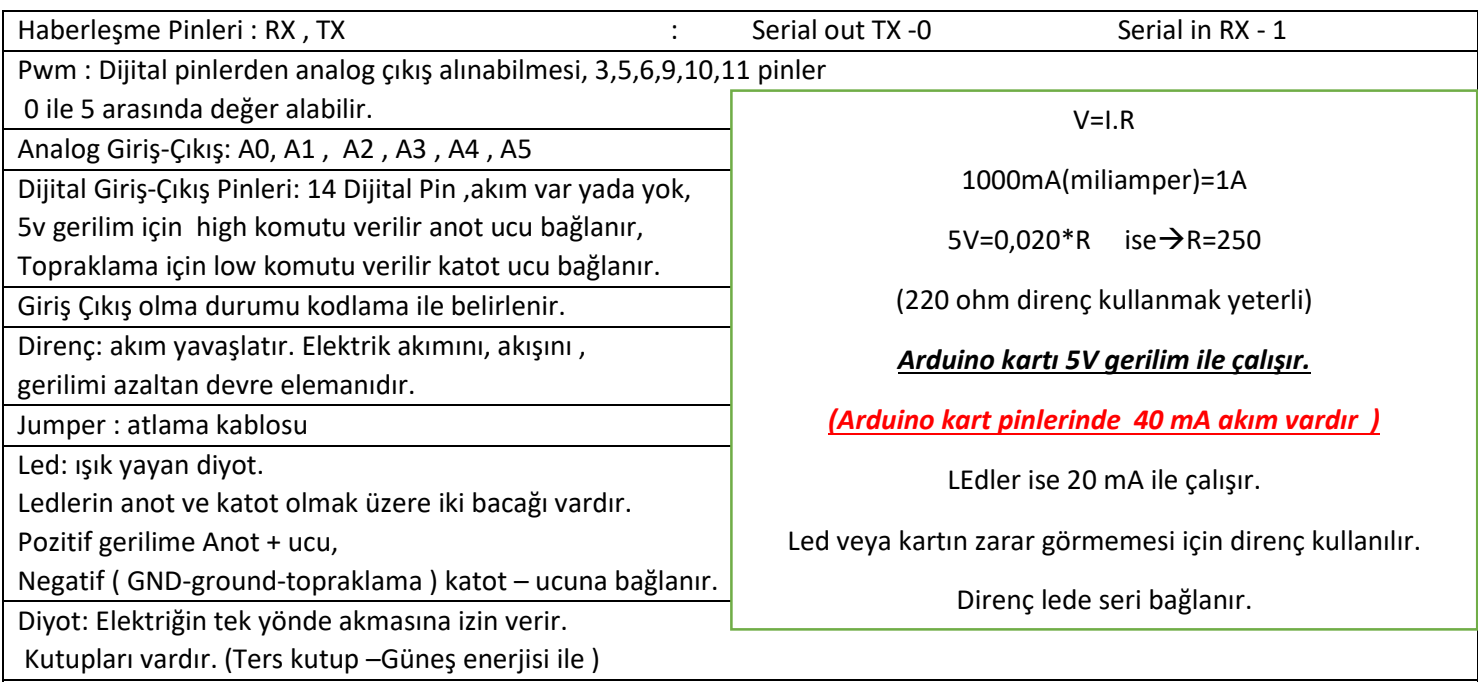

5V Akım Arduino 5V da çalışır. Arduino'yu bilgisayara bağladığınızda aldığınız güç kurduğunuz devreleri çalıştıracaktır.

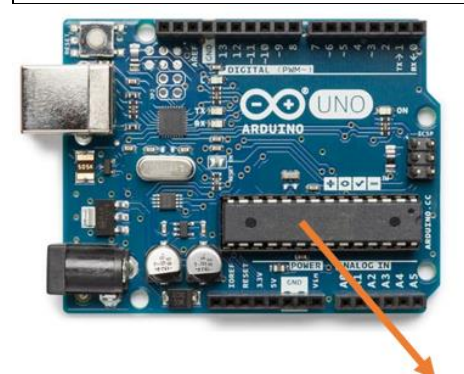

İşlemci ATMEL firmasının Atmega işlemcisini görüyoruz. Yazdığımız programlar bu işlemciye gönderilir.

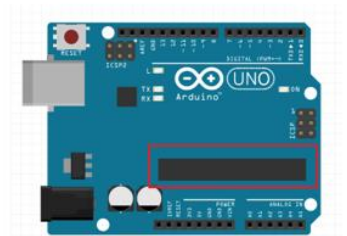

ATMEGA 328

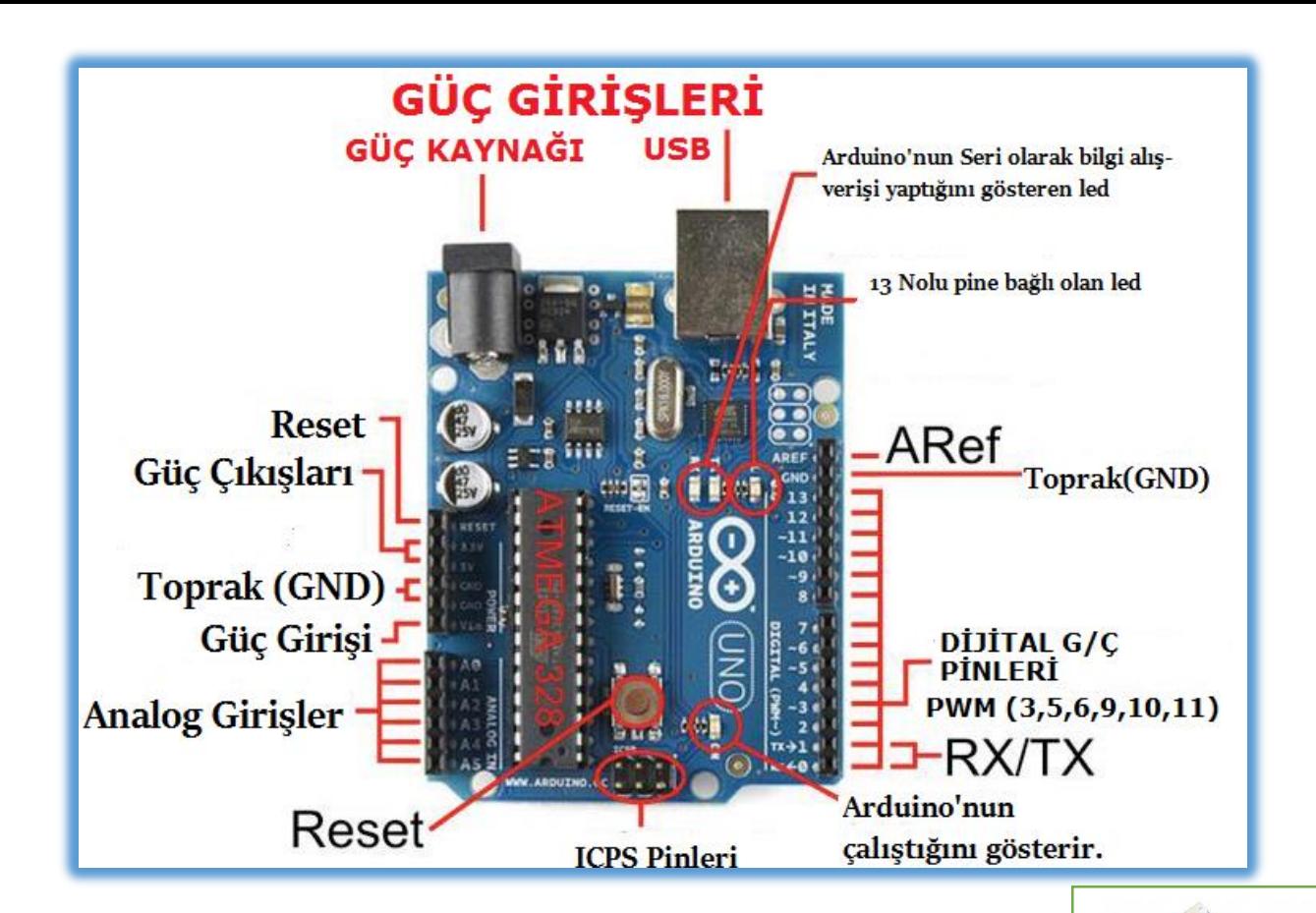

#### **Bread Board**

- Devre tahtası ile projelerimizi lehim yapmadan kolayca kurabiliriz.
- Genel olarak içerisinde birbirine bağlı hatları barındıran devre tahtası

üzerine elektronik bileşenleri yerleştirerek projelerimizi çalışır hale getirebiliriz.

- Devre tahtası üzerinde bir birine bağlantılı paralel hatlar bulundurur.
- Sol ve sağ yanlarda dikey olarak uzanan kırmızı ve mavi hatlar genellikle gerilim bağlantıları için kullanılır.
- Kırmızı hatta +, mavi hatta ise toprak hattını bağlayıp daha sonra devrenizin diğer bölümlerinde bu hatlar üzerinden gerilimlere (güç) ulaşabilirsiniz.
- Devre tahtalarının değişik boyuttaki türleri olsa da temel özelliği aynıdır. İhtiyacınıza ve kurmak istediğiniz devrelerin boyutlarına göre değişik tipte devre tahtalarını piyasada bulabilirsiniz.

#### **Dijital ve Analog dünya**

Dijital Dünya = ya vardır ya yoktur. Analog Dünya= Az ya da çoktur. (Belirli bir değer aralığındadır)

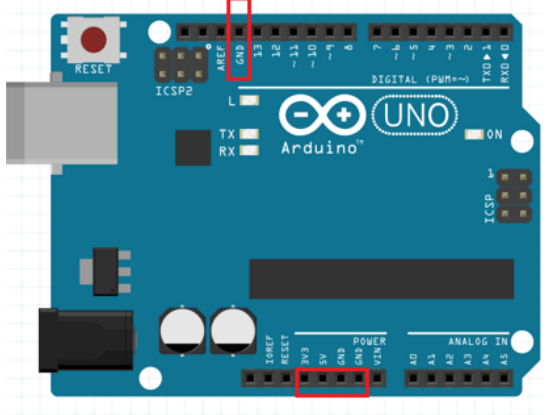

#### **Pinler (5V, 3.3V, GND)**

- Arduino üzerinde bulunan pinleri, jumper kablolar yardımıyla devre tahtasına (breadboarda) bağlarız.
- Her pinin farklı işlevleri vardır. Numaralandırılmış olan bu pinleri tek tek inceleyelim.

5V (4) ve 3.3V Bu pinlerden 5 volt ve 3.3 volt değerinde çıkış gerilimi alabiliriz.

GND: Ground 'un kısaltılmış halidir. Topraklama bağlantısıdır.

ANALOG SİNYAL

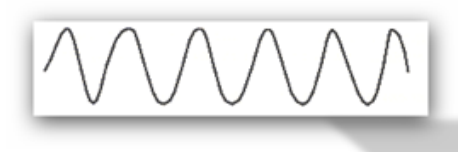

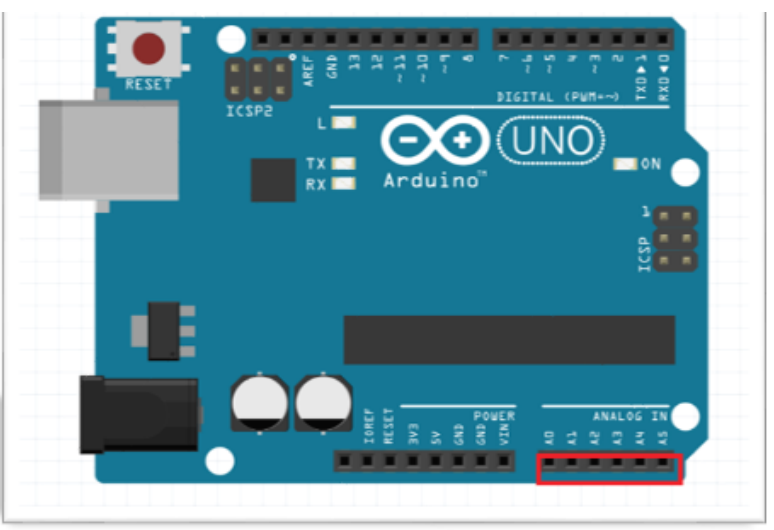

Arduino UNO kartında A0, A1, A2, A3, A4, A5 olmak üzere 6 adet analog pin bulunuyor. Bu pinler 0 ile 1023 arasında toplam 1024 adet sayısal değer alıyor ve veriyor.

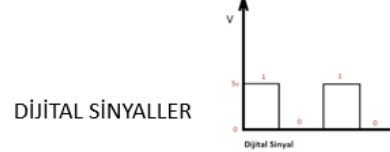

0,1, 2, 3, 4, 5, 6, 7, 8, 9, 10, 11, 12, 13 olmak üzere 14 adet dijital pin bulunuyor.

Bu pinler HIGH(yüksek) ve LOW(alçak) değerlerini alıyor ve veriyor.

Önünde "~" işareti gördüğünüz digital pinlerden analog çıkış alabiliriz. Bu pinlere PWM pinleri denir.

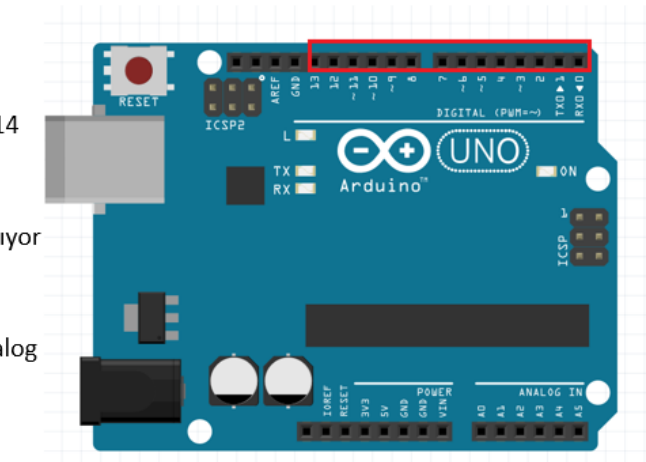

Ayrıca bazı pinlerin özel fonksiyonları vardır:

**Serial 0 (RX) ve 1 (TX) :** Bu pinler TTL seri data almak (receive – RX) ve yaymak (transmit – TX) içindir. **Harici kesmeler (2 ve 3) :** Bu pinler bir kesmeyi tetiklemek için kullanılabilir. **PWM: 3, 5, 6, 9, 10, ve 11 :** Bu pinler analogWrite () fonksiyonu ile 8-bit PWM sinyali sağlar. **SPI: 10 (SS), 11 (MOSI), 12 (MISO), 13 (SCK) :** Bu pinler SPI kütüphanesi ile SPI haberleşmeyi sağlar. **LED 13 :** Dijital pin 13 e bağlı bir leddir. Pinin değeri High olduğunda yanar, Low olduğunda söner. **Arduino kartı üzerinde bulunan pinleri kullanmak için pinleri giriş veya çıkış olarak ayarlamanız gerekmektedir.**

## *Dijital giriş/çıkış pinlerini kullandık fakat Arduino kartımızda bir de "Analog Input" kısmı mevcut. Bu pinleri kullanarak dijitalden analoğa dönüşüm yaparak voltaj okumamız mümkün.*

**Potansiyometre : A**slında çevremizde her gün kullandığımız cihazların neredeyse hepsinde mevcut olan bir devre elemanıdır. Örneğin, müzik setimizin ses seviyesini değiştirmek için çevirdiğimiz düğme bir potansiyometredir. En basit açıklama ile potansiyometre, değerini elimizle çevirerek ayarladığımız bir dirençtir. Mikrokontrolcü uygulamalarında ise genellikle gerilim bölücü olarak kullanılır*. (Potansiyometre : Değişen direnç)*

Potansiyometre bir **direnç** türüdür. Fakat diğer direnç türlerinden ayrılan en büyük özelliği ise direnç değeri **değiştirilebilir** olmasıdır.

## *Analogdan Dijitale Çeviriciler (Analog-to-Digital Converter, ADC)*

Arduino UNO kartımızdaki işlemcide, 10-bit çözünürlüğe sahip analogdan dijitale dönüştürücü (ADC – analog to digital converter) mevcuttur. Peki, bu 10-bit ne anlama geliyor? Bildiğimiz üzere Arduino'muzun mikrokontrolcüsü 5V gerilimle çalışmakta. Bu mikrokontrolcüde sahip olduğunu söylediğimiz 10-bit ADC, 0V ile 5V arası gerilimleri 210 = 1024 adım hassasiyet ile okuyabilir. Yani analog input pinlerinden birine vereceğimiz 0V gerilim bize 0 değerini; aynı şekilde 5V gerilim ise 1023 değerine denk düşüyor.

İki çıkış pini 5 Volta bağlandığında ortadaki pin potansiyometredeki kontrol düğmesinin konumuna göre 0V ile 5V arasında çıkış verir.Potansiyometreyi bir yöne çevirdiğimizde yan yana olan iki bacağının direnci değişir. Bunu bir multimetreyle ölçerek görebiliriz.

*Potansiyometre Bağlantıları*

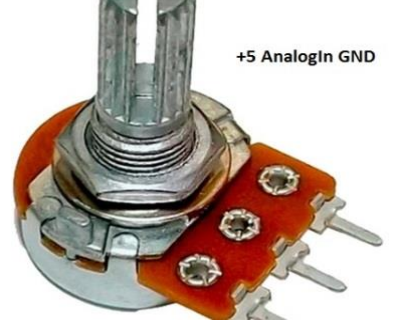

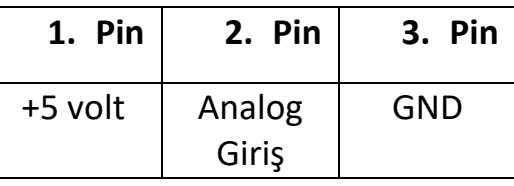

Butonlar:

- Butonlar mikroişlemcilerle yapılan her proje önemli elemanlardır. Yazılan programları çalıştırmada ya da çalışan programlara anında müdahale için butonlar kullanılmaktadır.
- **Butonlar önemli çünkü mikroişlemciler ile yapacağımız herhangi bir robotik uygulamada, robota bu butonlar sayesinde yön verme gibi bir seçeneğimiz bulunmakta. Oyuncak arabalar için git/gel komutları gibi.**

## **Arduino UNO'da sadece reset butonu olduğu için bu butonu kendimiz harici olarak ekleyeceğiz.**

Rgb Led: Yanıp sönen bir LED'den daha eğlenceli şey nedir sizce? Tabi ki renkli LED'ler! RGB, yani red-bluegreen LED'ler 3 adet renk barındıran ve her tür renk için kombin edilebilen bir diyot türüdür. Bu

devrede Bir RGB LED kullanarak nasıl renk kombinasyonları oluşturabileceğinizi öğreneceksiniz. Her bir diyotun parlaklığına bağlı olarak neredeyse bütün renkleri elde etmeniz mümkün.

## DEVRE TASARIMI ( Arduino Led Yakıp Söndürme (Blink- Dijital Pinler)

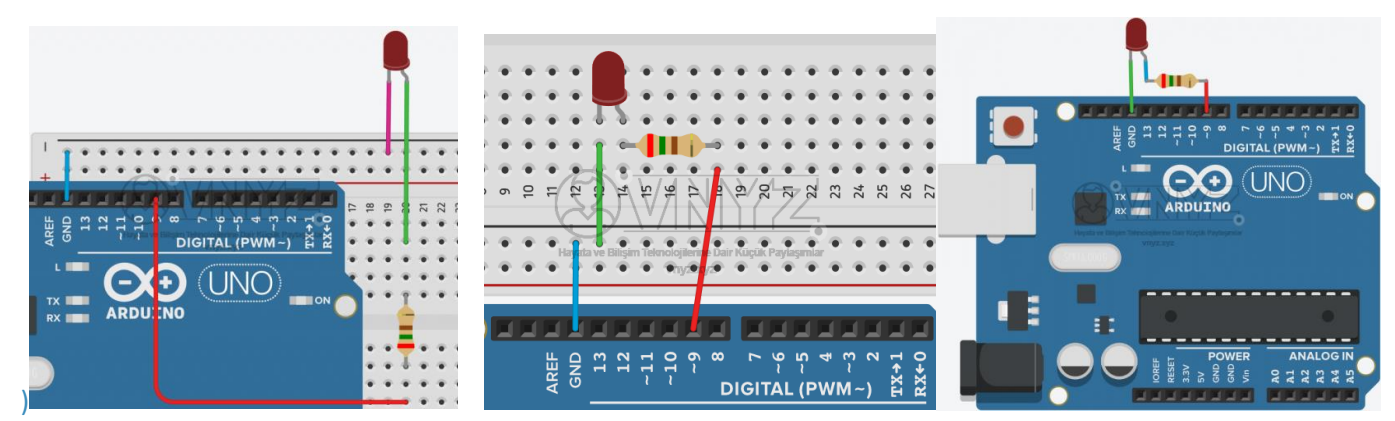

LED'in kısa bacağını(-) kart üzerindeki GND (Toprak, -) pinine,

uzun bacağını(+) ise 250 ohm'luk direnç ile 9 nolu dijital giriş çıkış pinine bağlayın.

**UYARI** – *LED lamba bir diyot olduğu için devrenize bağlarken + (artı-anot) ve – (eksi-katot) bacaklarını doğru şekilde bağladığınıza dikkat edin.*

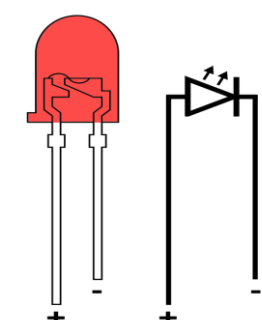

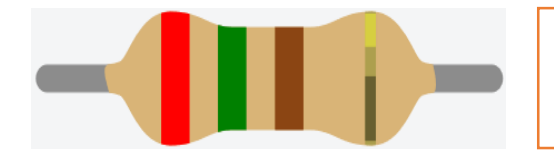

**UYARI –***Arduino 5V ile çalışır. LED ise yaklaşık 20mA akıma ihtiyaç duyar. LED'i direkt olarak Arduino'ya bağlarsak LED veya Arduino zarar görebilir. Bu yüzden yaklaşık olarak 250 ohm dirençle birlikte takmalıyız. (V=ixR > 5=0,02xR > R=250 ohm)*

## **2- ARDUINO IDE (**Arduino Led Yakıp Söndürme (Blink- Dijital Pinler))

- 1. **void** setup() {
- 2. pinMode(9,OUTPUT); //9 nolu pine çıkış görevi verdik.
- 3. }
- 4.
- 5. **void** loop() {
- 6. digitalWrite(9,HIGH); //9 nolu pine enerji(sinyal) ver. (HIGH-YÜKSEK-1)
- 7. delay(1000); //1000 milisaniye bekle. (1000 milisaniye=1 saniye)
- 8. digitalWrite(9,LOW); //9 nolu pine enerji(sinyal) verme. (LOW-DÜŞÜK-0)
- 9. delay(1000); //1000 milisaniye bekle. (1000 milisaniye=1 saniye)
- $10.$ }

### **ARDUİNO KOMUTLARI, AÇIKLAMALARI VE ÖRNEK KULLANIMLARI**

**-//** – Tek Satırlık Açıklama yazmak için kullandığımız işarettir. // işaretini yadığımız kısımdan sonra satırdaki yazıları program atlar. Birden fazla satırda açıklama eklemek için /\* \*/ işaretini kullanırız.

**UYARI** – Kodlarınızı { } (süslü parantez) arasına yazmalısınız.

**pinMode() \\pinMode komutu belirtilen pini giriş veya çıkış olarak ayarlar. pinMode(pinNo,mod);** Şeklinde yazılır

**-pinMode()** – Kartın üzerindeki bir pinin hangi görevde çalışacağını belirler. **pinMode(pin,görev)**; **pinMode(pinNo,INPUT); pinMode(pinNo,OUTPUT);**

İlk parametre elemanın takılı olduğu pin nosu, ikinci parametre ise o pine hangi görevi vereceğimizi belirleriz. **pinMode(10,INPUT);** \\ 10 Nolu pin Giriş olarak tanımlandı.

**pinMode(13,OUTPUT); \\** 13 Nolu pin Çıkış olarak tanımlandı.

Dijital bir pin çıkış olarak ayarlandığında, ayarlanan pine LOW veya HIGH yazmak için kullanılır. LOW değeri pini 0V (GND) seviyesine çeker, HIGH değeri ise arduino nun çıkış voltajı olan +5V a yükseltir. Ancak bu Arduino DUE gibi kartlar 3.3V ile çalıştığı için çıkışta 3.3V alınır.

## **digitalWrite(pinNo,HIGH)**; veya **digitalWrite(pinNo,LOW)**; şeklindedir.

1. Parametre hangi pinin kullanılacağı,

2. parametre ise pinin durumu.

## **digitalWrite(7,HIGH); \\ 7 nolu pinden 5V çıkış verildi (Lojik-1)**

## **digitalWrite(9,LOW); \\ 9 nolu pinden 0V çıkış verildi (Lojik-0)**

**-digitalWrite()** – Herhangi bir dijital ayağın çıkış vermesi için kullanırız. **digitalWrite(pin,değer)**; İlk parametre hangi pine çıkış vericeksek o pinin nosu, ikinci parametre ise o pinin alacağı değeri yazarız. Bu kısımda iki değer

yazabiliriz; **HIGH** (YÜKSEK-1) veya **LOW** (DÜŞÜK-0).

**İPUCU**– HIGH değeri yazıldığında o pinden 5V 25mA civarında elektrik çıkışı olur. LOW değeri yazıldığında ise elektrik çıkışı kesilir.

digitalRead()

Dijital giriş olarak tanımlanan bir pin üzerindeki değeri okur ve bir sonuç döndürür. Bu sonuç HIGH veya LOW dur. Biz bu sonuca göre işlemler yapabiliriz. En basit örnek olarak buton verilebilir. Butona basıldığında digitalRead() fonksiyonu bize HIGH değeri döndürür ve led yanar. Kullanımı : digitalRead(pin) şeklindedir. Buradaki "pin" bizim giriş olarak ayarladığımız pin numarasıdır. Veya pin numarasını atadığımız değişken olabilir.

## **Arduino ile PWM sinyalin üretilmesi – analogWrite(pin, değer) :** Analog olarak çıkış sinyalinin

üretilmesi analogWrite(pin, değer) komutu ile yapılmaktadır. Pin yazılan kısma çıkış alınmak istenen pinin numarası

yazılırken, değer olarak belirtilen kısma 0-255 aralığında bir değer girilmelidir.

Örneğin analogWrite(6, 255); yazıldığında Arduino'nun 6. Pininden 5 Voltluk gerilim alınabilir.

analogWrite(6, 127); yazıldığında ise 6. Pinden yaklaşık olarak 2.5 Voltluk bir gerilim alınır.

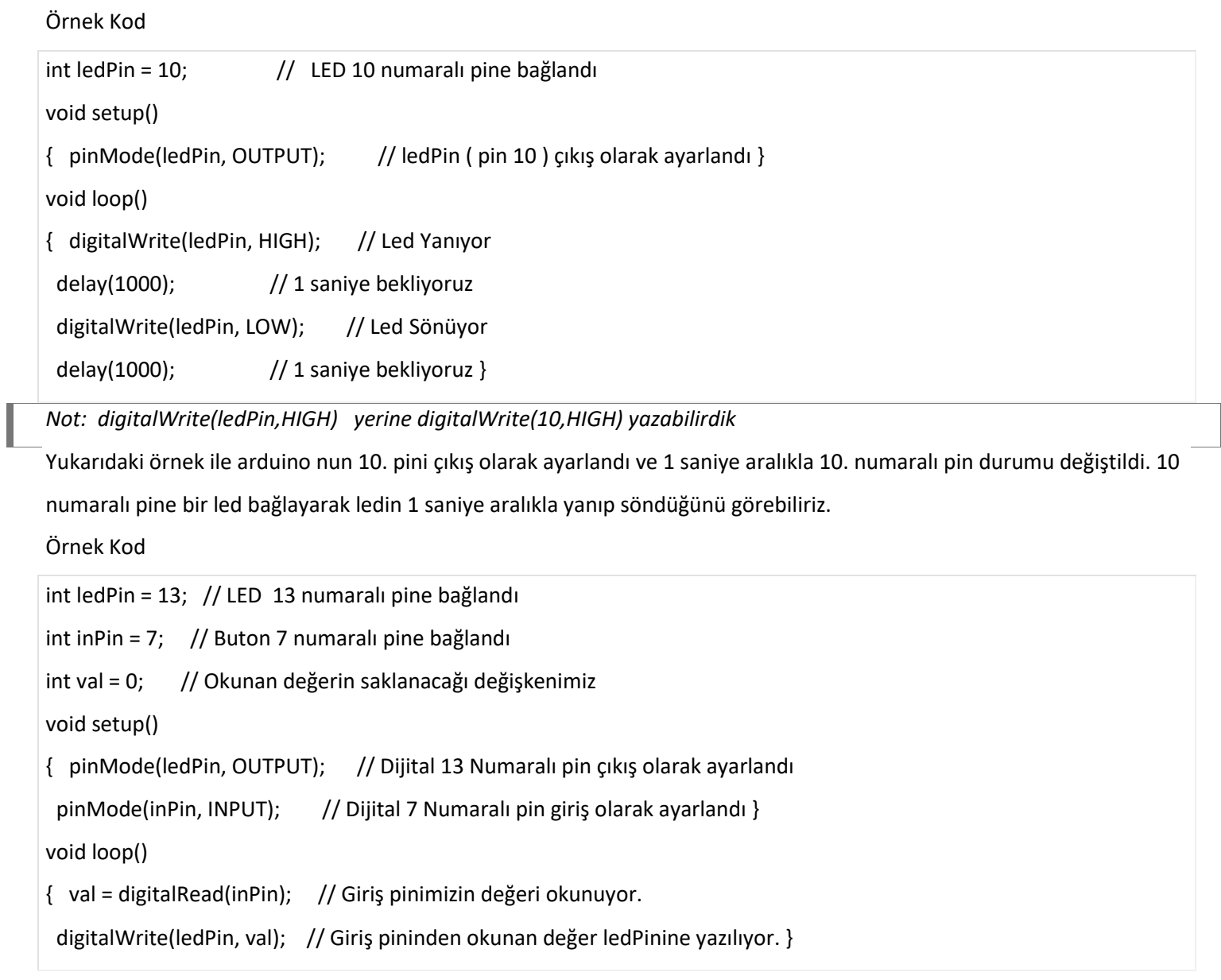

**-void setup()** {…} – Arduino çalıştığı anda yüklenmesi gereken ayar ve kurulum kodları buraya yazılır. void setup() { //led pinleri, motorlar, sensorler, vs..

}

**-void loop() {…}** – Projemizin çalışması için gerekli olan kodların yazıldığı alandır.

**-delay()** – Parantez içine yazılan sayı değeri kadar milisaniye program bekler. (1000 milisaniye = 1 saniye)

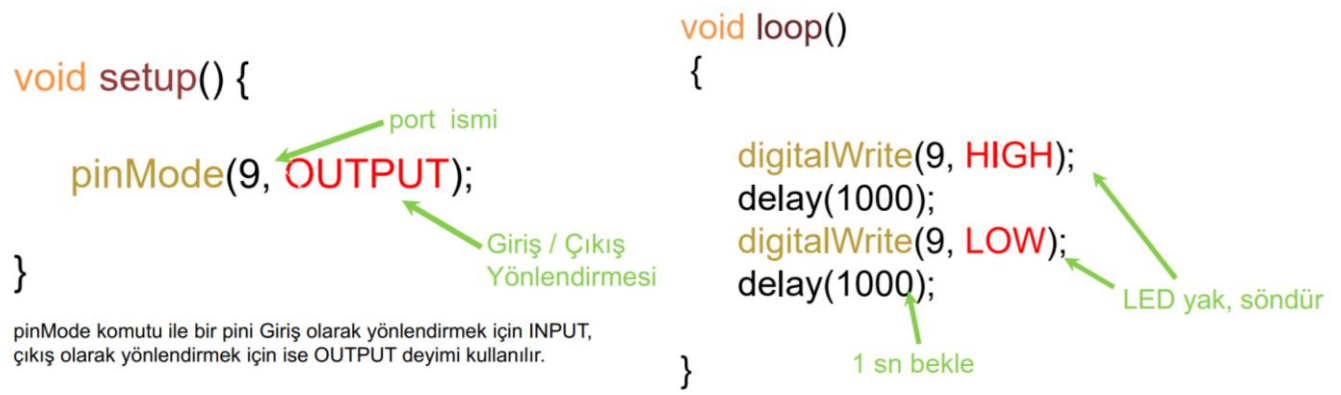

#### **Arduino Etkinlikler :**

- **1. Buton ile led yakma (buton iki kere bas),**
- **2. Potansyometre ile led parlaklığı,**
- **3. Potansiyometre ile rgb led renk değiştirme,**
- **4. Trafik ışığı,**
- **5. Çoklu led yakma,**

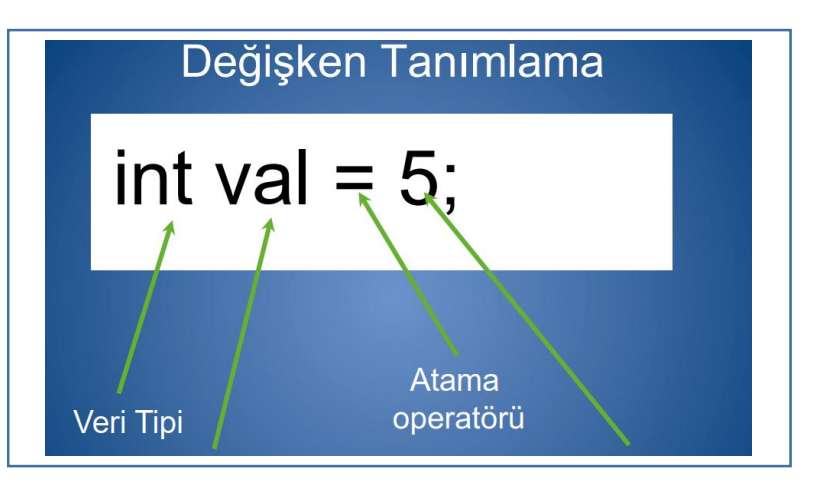

**BUTON İLE LED YAKMA : (**Tek buton ile led yakıp söndürüyoruz iki kere basınca yanacak,bir kere basınca sönecek)

```
/*Tek buton ile led yakıp söndürüyoruz
```

```
iki kere basınca yanacak bir kere basınca sönecek */
```

```
int buton = 0;
```

```
int ledyak = 0;
```

```
void setup() {
```

```
 Serial.begin(9600);
```

```
 pinMode(13,OUTPUT);
```

```
 pinMode(2,INPUT);
```

```
 digitalWrite(13,LOW);}
```

```
void loop() {
```

```
if (digitalRead(2) == HIGH) {
```

```
 buton=buton+1;
```

```
 if(digitalRead(2)==HIGH){
```
while(1)

```
 { if(digitalRead(2)==LOW)
```

```
 break; } }
```

```
 if(ledyak==1){
```
buton=0;

```
 digitalWrite(13,LOW);
```

```
 ledyak=0; } }
```

```
 if (buton>=2){
```
digitalWrite(13,HIGH);

ledyak=1;

#### }

Serial.println(buton);

delay(100); }

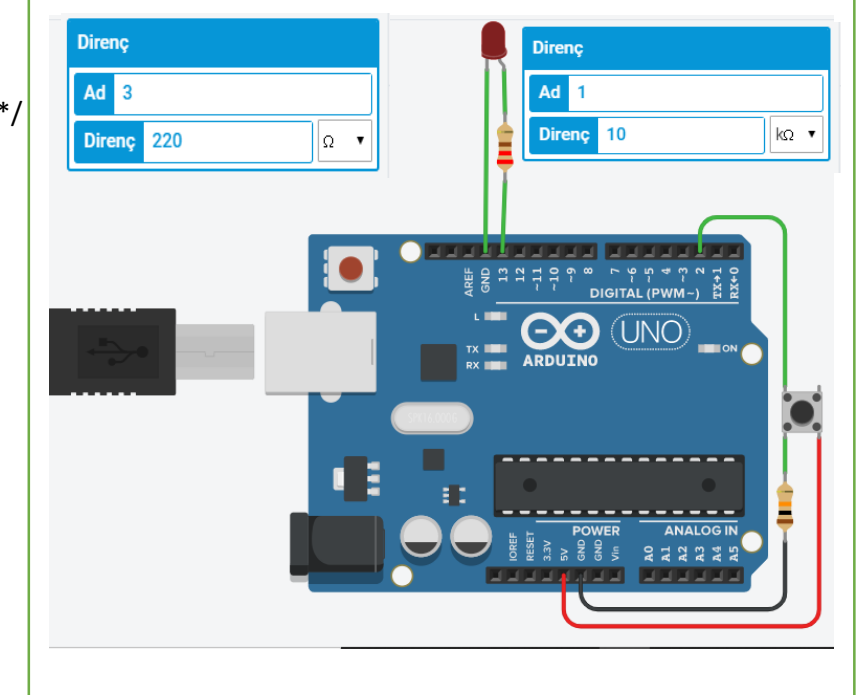

#### **Potansiyometre İle Led Parlaklığını Kontrol Etme**

#### *Malzeme Listesi:*

- 1) Arduino Uno
- 3) potansiyometre ( 250Ω)
- 4) Bread Board
- 5) Yeter sayıda jumper kablo
- 6) LED Diyot
- 7) 1 kΩ direnç

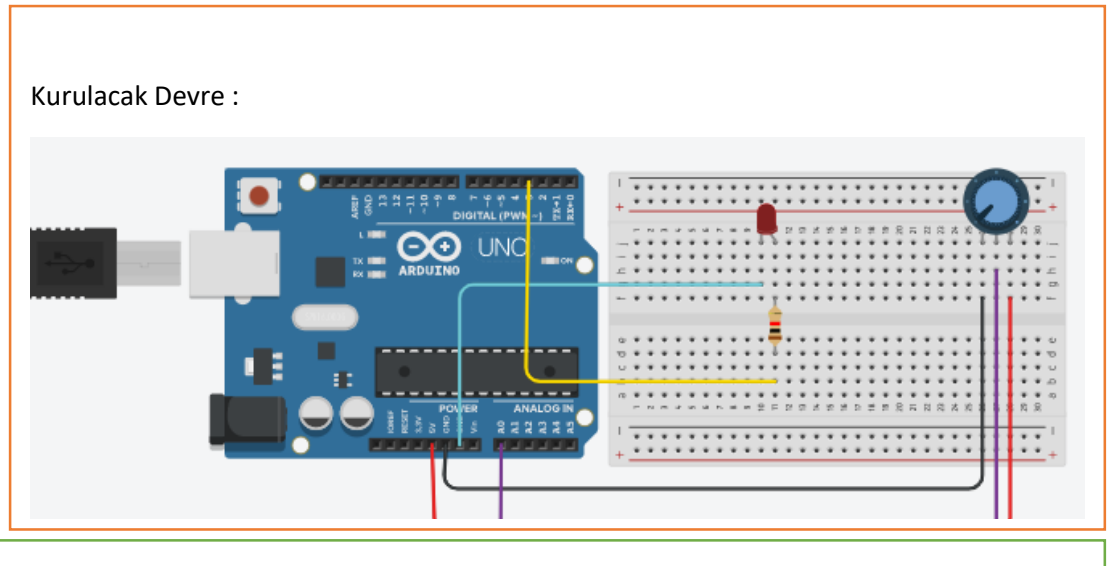

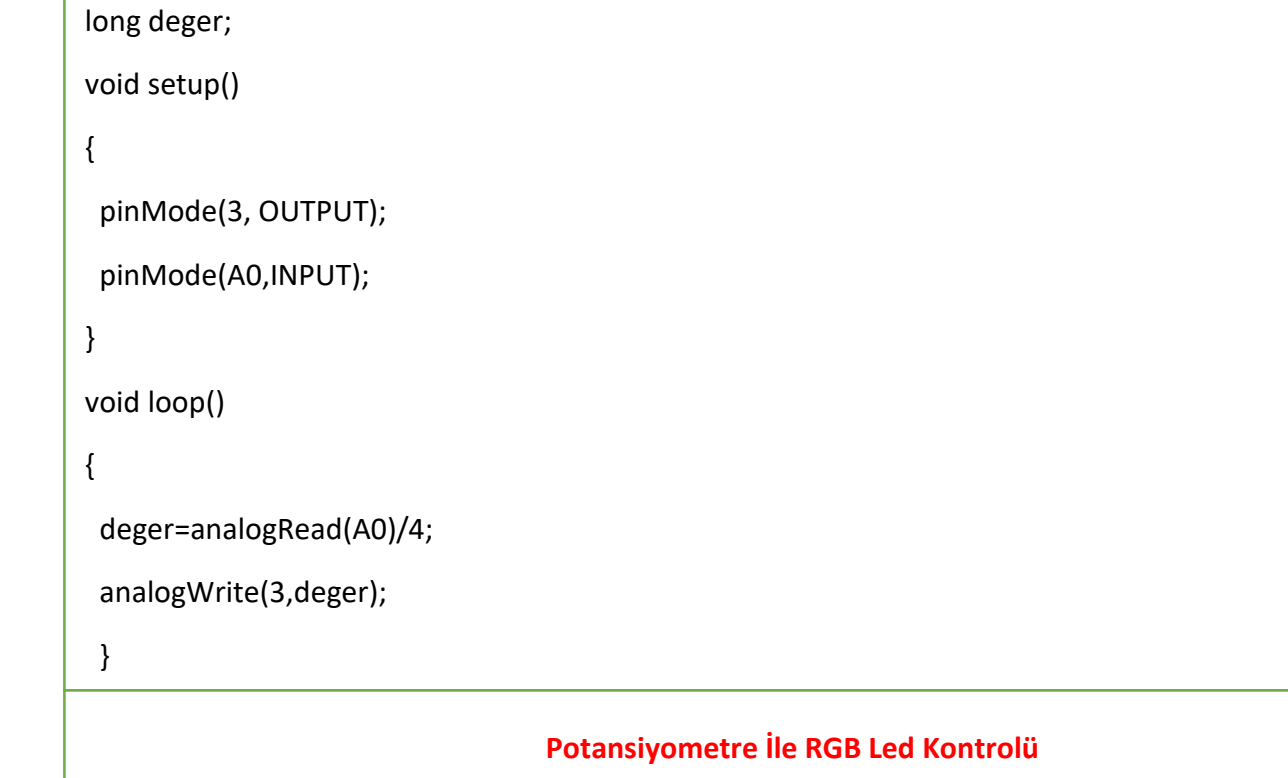

## Kurulacak Devre:

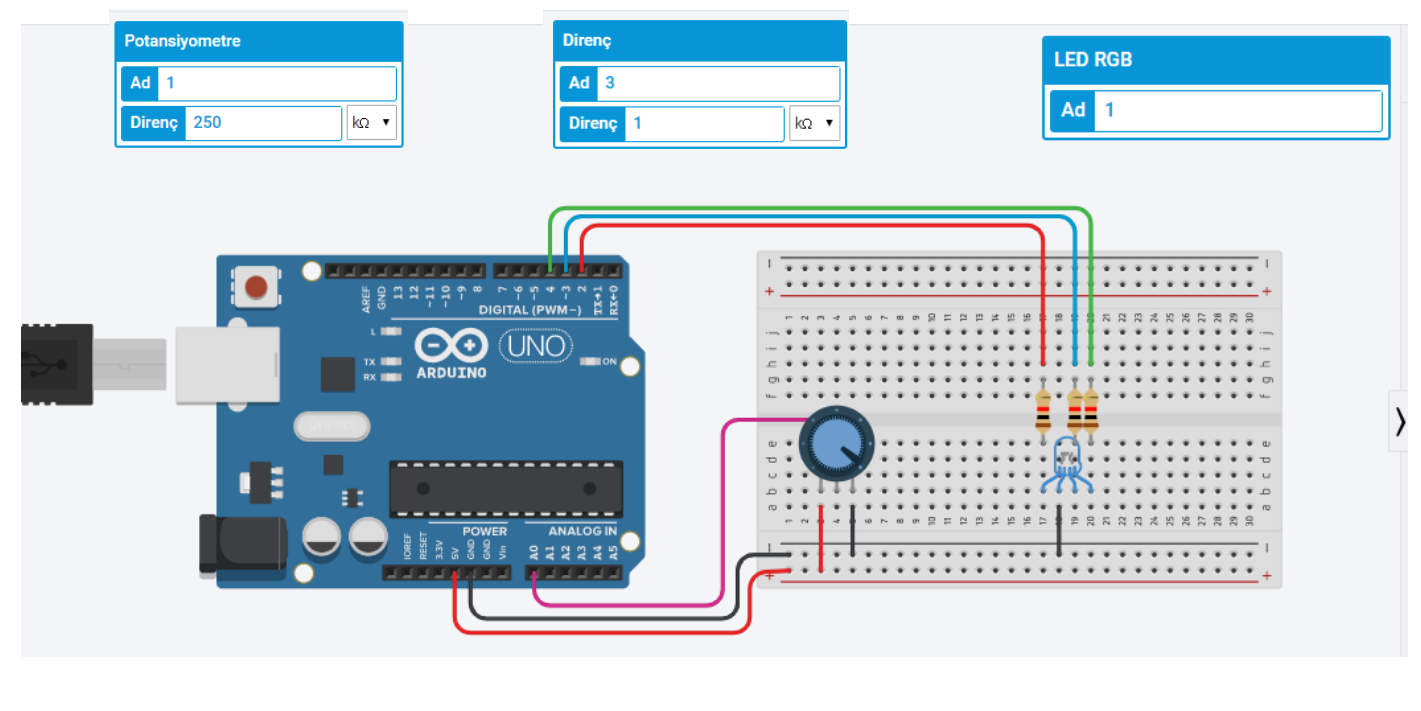

## **Potansiyometre İle RGB Led Kontrolü**

```
int redPin = 2;
```

```
int bluePin = 3;
```

```
int greenPin = 4;
```

```
int potPin = A0;
```
int val;

```
void setup()
```
#### {

```
 pinMode(redPin, OUTPUT);
pinMode(bluePin, OUTPUT);
pinMode(greenPin, OUTPUT);
```
#### }

void loop()

### {

```
 val = analogRead(potPin);
if(val < 320)
```
## {

```
 analogWrite(redPin, 255);
analogWrite(bluePin, 0);
analogWrite(greenPin, 0);
```
## }

```
 else if(val < 640)
```
## {

```
 analogWrite(redPin, 0);
```

```
 analogWrite(bluePin, 255);
```

```
 analogWrite(greenPin, 0);
```

```
 }
```

```
 else
```
## {

```
 analogWrite(redPin, 0);
```

```
 analogWrite(bluePin, 0);
```

```
 analogWrite(greenPin, 255);
```
# }

}

## **Trafik ışığı :**

Arduino UNO , Breadboard LED x 3 (Kırmızı, Sarı, Yeşil) , Direnç x 3 (250ohm) ,Jumper Kablolar

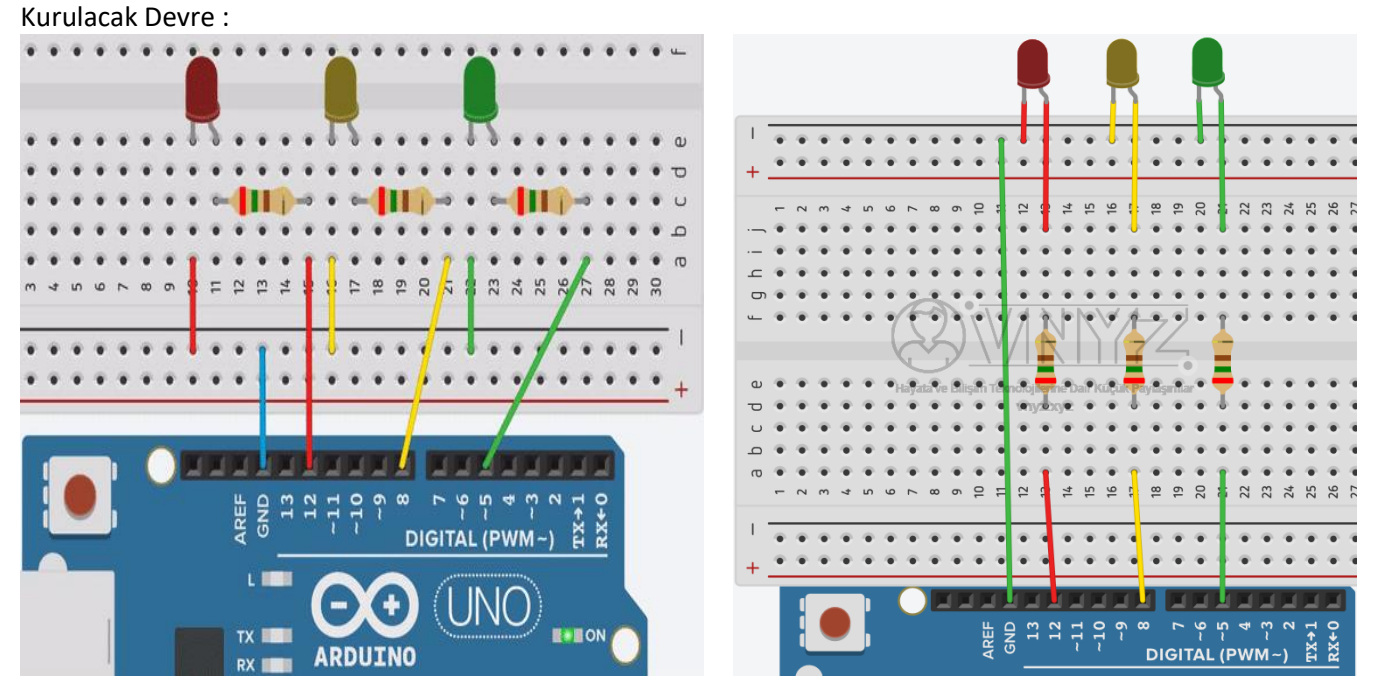

**HATIRLATMA** – LED'in kısa bacağı GND'ye(-, eksi), uzun bacağı dirençle birlikte herhangi bir dijital girişçıkışa bağlanır.

Devrede gördüğünüz gibi ledin uzun bacağı direncin bir bacağı ile aynı beşli sütuna bağlanmış. Breadboard'un yapısı gereği bunlar uç uca bağlanmış gibi olur. Direncin diğer ayağınıda herhangi bir dijital giriş-çıkışa bağladık.

"LED [Blink](http://vnyz.xyz/arduino-1-led-yakip-sondurme/)" devresinde LED'i direkt olarak GND'ye bağlamıştık. Ama burda birden fazla LED'imiz ve az sayıda GND'miz var. Bu yüzden GND'yi bir kablo yardımıyla Breadbord'un -(eksi) satırına bağladık. LED'lerin kısa bacaklarınıda -(eksi) satırına bağlayarak tüm LED'leri GND'ye bağlamış olduk.Devremizi tam olarak anladıysak

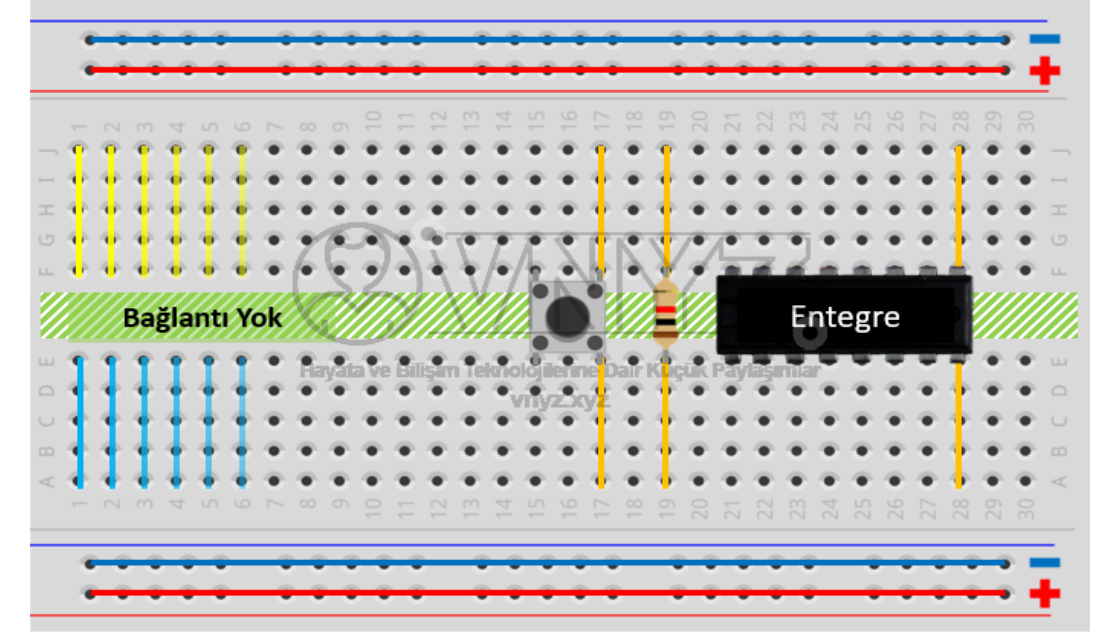

kodlamaya geçebiliriz.

Breadboard'un Yapısı : + ve – satırları ayrı ayrı, ortadaki beşerli sütunlar ise ayrı ayrı birbirlerine bağlıdır. Bağlantı olmayan kısımda araya başka elemanlar bağlayarak alttaki ve üstteki beşerli sütunları birbirlerine bağlamış oluruz. Yani üstteki devremizi şu şekilde de bağlayabilirdik.

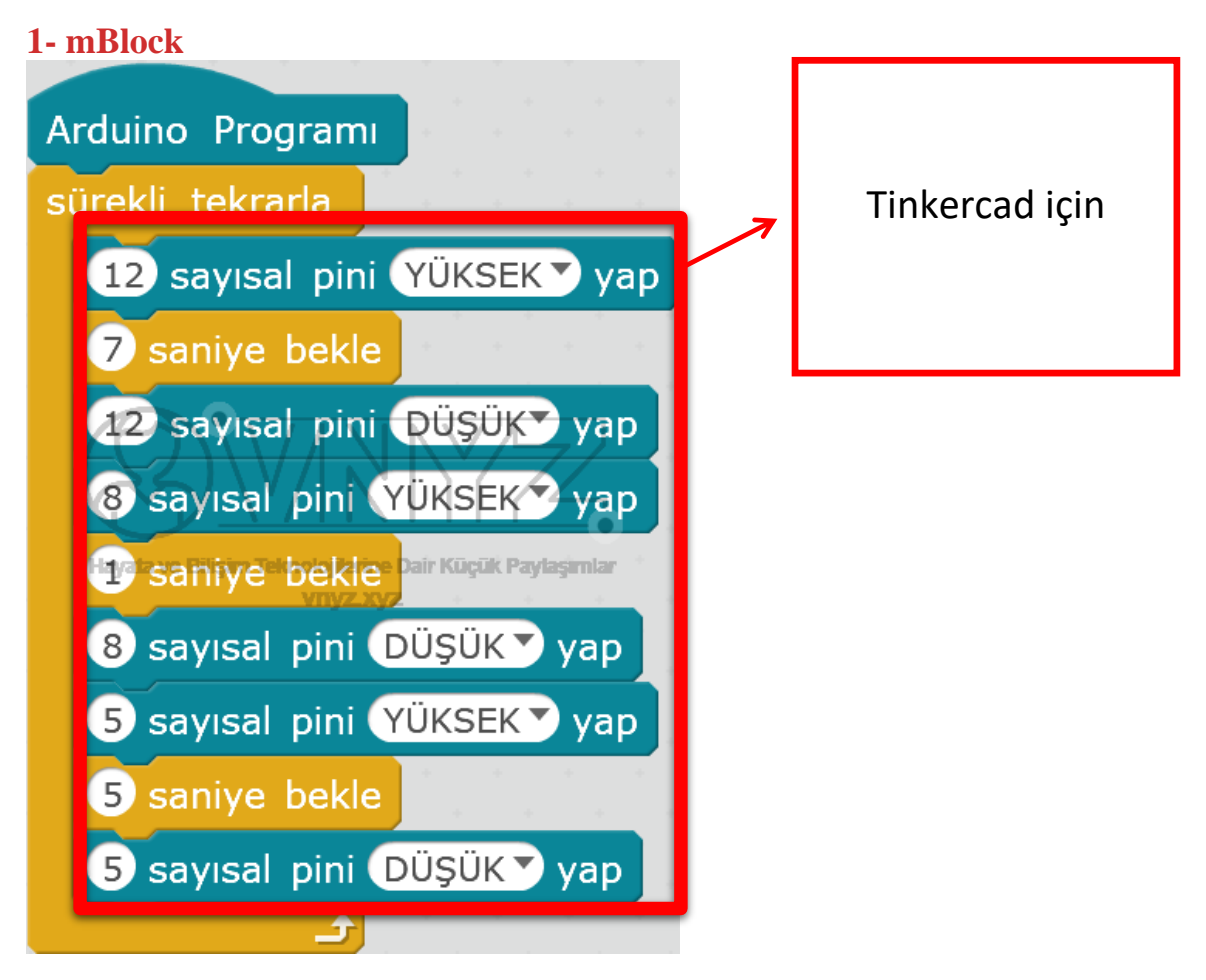

Daha önce kullandığımız bloklardan farklı bir blok kullanmadık. Kodları inceleyecek olursak;

- 12 nolu pine bağlı olan kırmızı LED yanıyor.
- 7 saniye bekliyor
- 12 nolu pine bağlı olan kırmızı LED sönüyor.
- 8 nolu pine bağlı olan sarı LED yanıyor.
- **1** saniye bekliyor
- 8 nolu pine bağlı olan kırmızı LED sönüyor.
- 5 nolu pine bağlı olan sarı LED yanıyor.
- 5 saniye bekliyor
- 5 nolu pine bağlı olan kırmızı LED sönüyor.

# **2- ARDUINO**

- 1. **void** setup()
- 2. {
- 3. pinMode(12, OUTPUT);
- 4. pinMode(8, OUTPUT);
- 5. pinMode(5, OUTPUT);
- 6. }
- 7.
- 8. **void** loop()
- 9. {
- 10. digitalWrite(12, HIGH);
- 11. delay(7000);
- 12. digitalWrite(12, LOW);
- 13. digitalWrite(8, HIGH);
- 14. delay(1000);
- 15. digitalWrite(8, LOW);
- 16. digitalWrite(5, HIGH);
- 17. delay(5000);
- 18. digitalWrite(5, LOW);
- 19. }

# **–LED Animasyon ( Çoklu Led Yakma)**

# Kurulacak Devre:

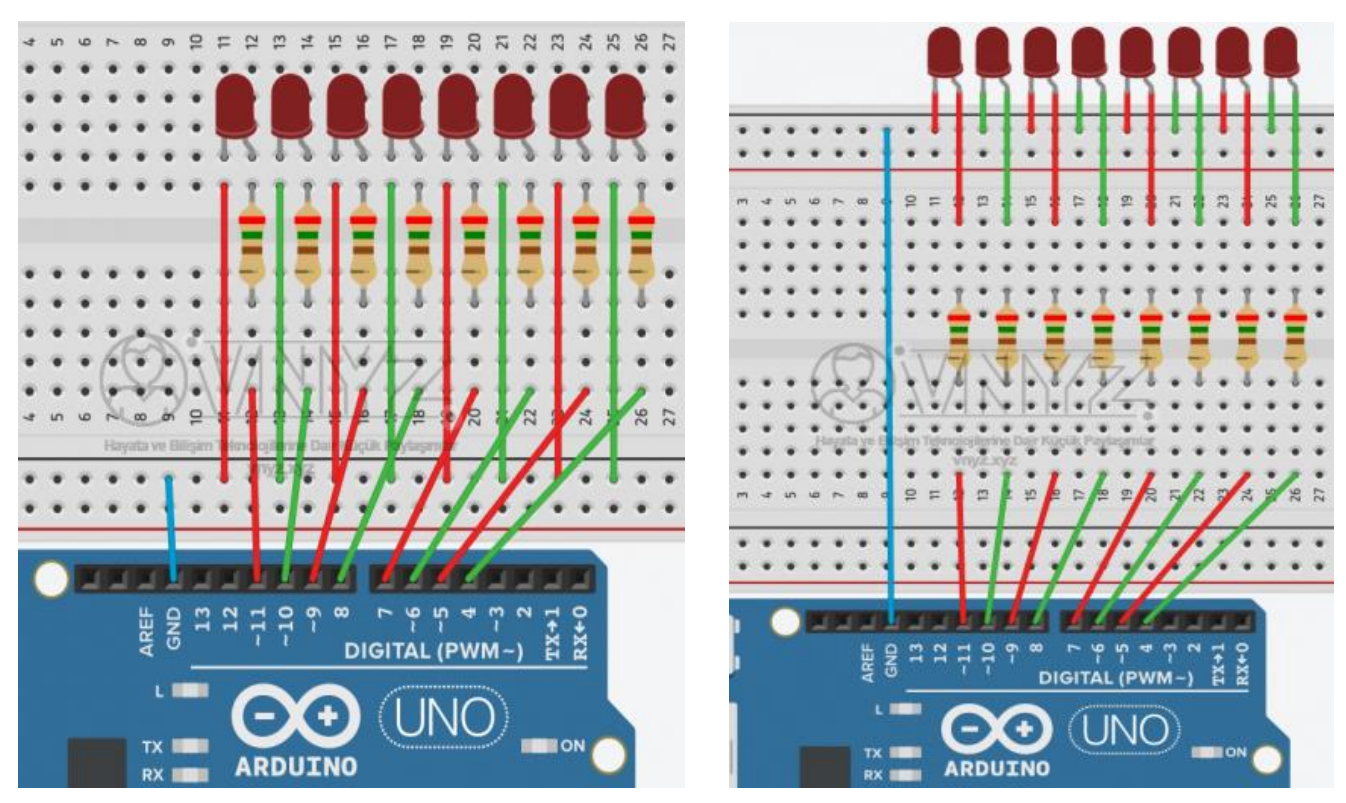

Malzemeler: Arduino UNO, Breadboard LED x 8, Direnç x 8 (250ohm), Jumper Kablolar **HATIRLATMA** – LED'in kısa bacağı GND'ye(-, eksi), uzun bacağı dirençle birlikte herhangi bir dijital giriş-çıkışa bağlanır.

## **1- mBlock**

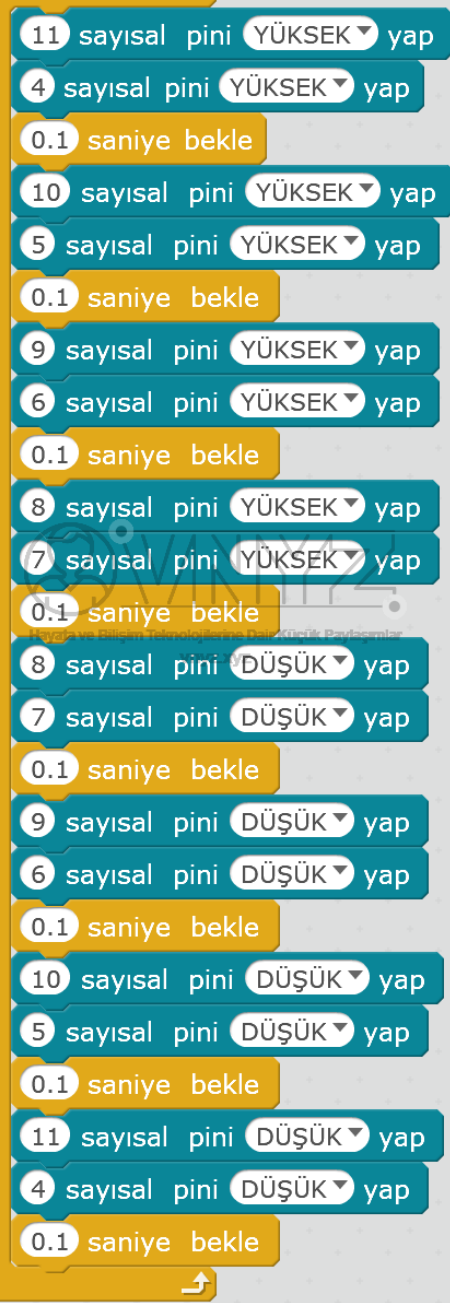

mBlock – LED Animation

- 11 ve 4 nolu pine bağlı LED lambalar yanıyor
- 0.1 saniye bekliyor
- 10 ve 5 nolu pine bağlı LED lambalar yanıyor
- 0.1 saniye bekliyor
- 9 ve 6 nolu pine bağlı LED lambalar yanıyor
- 0.1 saniye bekliyor
- 8 ve 7 nolu pine bağlı LED lambalar yanıyor
- 0.1 saniye bekliyor
- 8 ve 7 nolu pine bağlı LED lambalar sönüyor
- 0.1 saniye bekliyor
- 9 ve 6 nolu pine bağlı LED lambalar sönüyor
- 0.1 saniye bekliyor
- 10 ve 5 nolu pine bağlı LED lambalar sönüyor
- 0.1 saniye bekliyor
- 11 ve 4 nolu pine bağlı LED lambalar sönüyor
- 0.1 saniye bekliyor

## **2- ARDUINO IDE**

- 1. **void** setup(){
- 2. pinMode(11,OUTPUT);
- 3. pinMode(10,OUTPUT);
- 4. pinMode(9,OUTPUT);
- 5. pinMode(8,OUTPUT);
- 6. pinMode(7,OUTPUT);
- 7. pinMode(6,OUTPUT);
- 8. pinMode(5,OUTPUT);
- 9. pinMode(4,OUTPUT);
- 10. }

11.

- 12. **void** loop(){
- 13. //LED lambalar içe doğru sırasıyla yanıyor
- 14. digitalWrite(11,HIGH);
- 15. digitalWrite(4,HIGH);
- 16. delay(100);
- 17. digitalWrite(10,HIGH);
- 18. digitalWrite(5,HIGH);
- 19. delay(100);
- 20. digitalWrite(9,HIGH);
- 21. digitalWrite(6,HIGH);
- 22. delay(100);
- 23. digitalWrite(8,HIGH);
- 24. digitalWrite(7,HIGH);
- 25. delay(100);

26.

- 27. //LED lambalar bu sefer tersten sırasıyla sönüyor.
- 28. digitalWrite(8,LOW);
- 29. digitalWrite(7,LOW);
- 30. delay(100);
- 31. DigitalWrite(9,LOW);
- 32. digitalWrite(6,LOW);
- 33. delay(100);
- 34. digitalWrite(10,LOW);
- 35. digitalWrite(5,LOW);
- 36. delay(100);
- 37. DigitalWrite(11,LOW);
- 38. digitalWrite(4,LOW);
- 39. delay(100);
- 40. }